# **Comet EX***treme* 4.5/6/9/12 kVA

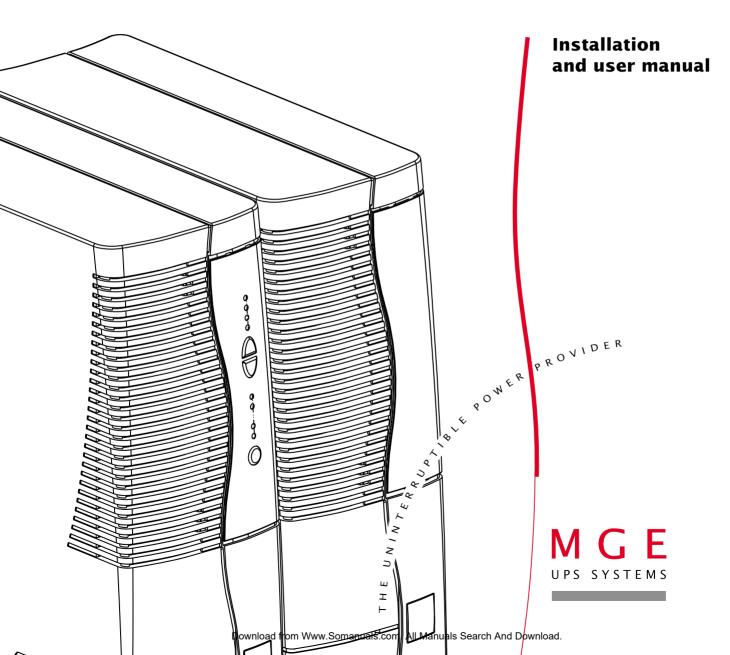

# Introduction

Thank you for selecting an MGE UPS SYSTEMS product to protect your electrical equipment.

The **Comet EXtreme** range has been designed with the utmost care. We recommend that you take the time to read this manual to take full advantage of the many features of your **UPS**.

MGE UPS SYSTEMS pays great attention to the environmental impact of its products. Measures that have made **Comet EX***treme* a reference in environmental protection include: Production in an ISO 14001 certified factory;

• Recycling of **Comet EXtreme** at the end of its service life.

To discover the entire range of MGE UPS SYSTEMS products and the options available for the **Comet EXtreme** range:

• We invite you to visit our Web site at www.mgeups.com

(page: www.mgeups.com/products/pdt230/smallups/extreme/extrem10.htm),

• Or contact your MGE UPS SYSTEMS representative.

# Foreword

### Using this document

Information may be found primarily by consulting:

Important instructions that must always be followed.

- the contents,
- ♦ the index.

### **Pictograms**

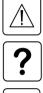

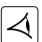

- SF

Visual indication.

Information, advice, help.

Action.

Audio indication.

○ ※ In the illustrations on the following pages, the symbols below are used:

LED off.

LED on.

LED flashing.

# Contents

| 1. | Pre | sentation                                                              |    |
|----|-----|------------------------------------------------------------------------|----|
|    | 1.1 | Comet EX <i>treme range</i>                                            | 6  |
|    |     | 4.5 and 6 kVA tower models                                             | 6  |
|    |     | 4.5 and 6 kVA rack models                                              | 6  |
|    |     | 9 and 12 kVA tower models                                              | 7  |
|    |     | 9 and 12 kVA rack models                                               | 7  |
|    | 1.2 | Back                                                                   | 8  |
|    |     | Comet EXtreme 4.5 and 6 kVA                                            | 8  |
|    |     | Comet EXtreme 9 and 12 kVA                                             | 8  |
|    | 1.3 | Options                                                                | 9  |
|    |     | EPO (Emergency Power Off)                                              | 9  |
|    |     | Transformer for galvanic isolation or earthing arrangement change      | 9  |
|    |     | Battery extensions for UPS backup times of 80 minutes                  | 9  |
|    |     | CLA module (Long backup time charger) for backup times of 2 to 8 hours | 10 |
|    | 1.4 | Control panel                                                          | 11 |
| 2. | Ins | tallation                                                              |    |
|    | 2.1 | Unpacking and checks                                                   | 12 |
|    |     | Comet EXtreme 4.5 and 6 kVA                                            | 12 |
|    |     | Comet EXtreme 9 and 12 kVA                                             | 13 |
|    | 2.2 | Installation of the rack version                                       | 14 |
|    | 2.3 | Battery-module connections                                             | 15 |
|    |     | Comet EXtreme 4.5 and 6 kVA                                            | 15 |
|    |     | Comet EXtreme 9 and 12 kVA                                             | 15 |
|    | 2.4 | Connection to the RS 232 communications port (optional)                | 16 |
|    | 2.5 | Installation of the communications-card option                         | 16 |
|    | 2.6 | Connection to the connection modules                                   | 17 |
| 3. | Ор  | eration                                                                |    |
|    | 3.1 | ON LINE operating mode                                                 | 18 |
|    | 3.2 | Start-up                                                               | 19 |
|    | 3.3 | Bargraph indications                                                   | 19 |

# Contents

|    | 3.4 | Failure of AC input power and operation on battery power | . 20 |
|----|-----|----------------------------------------------------------|------|
|    |     | Transfer to battery power                                | . 20 |
|    |     | Threshold for the low-battery shutdown warning           | . 20 |
|    |     | End of backup time                                       | . 20 |
|    |     | Sleep mode                                               | . 20 |
|    |     | Return of AC input power                                 | . 20 |
|    | 3.5 | Personalization                                          | . 21 |
|    |     | Function                                                 | . 21 |
|    |     | "ON / OFF conditions" tab                                | . 21 |
|    |     | "Battery" tab                                            | . 22 |
|    |     | "Output" tab                                             | . 22 |
|    |     | "By-pass" tab                                            | . 22 |
|    | 3.6 | Shutdown                                                 | . 23 |
|    |     | Shutdown of connected equipment                          | . 23 |
|    |     | Complete shutdown of the UPS                             | . 23 |
| 4. | Mai | ntenance                                                 |      |
|    | 4.1 | Troubleshooting                                          | . 24 |
|    | 4.2 | Replacement of the electronic module                     | . 26 |
|    |     | Disconnecting the connection module                      | . 26 |
|    |     | Reconnecting the connection module                       | . 27 |
| 5. | Env | ironment                                                 | 28   |
| 6. | Арр | pendices                                                 |      |
|    | 6.1 | Glossary                                                 | . 29 |
|    | 6.2 | Index                                                    | . 31 |

#### 1.1 Comet EXtreme range

#### 4.5 and 6 kVA tower models

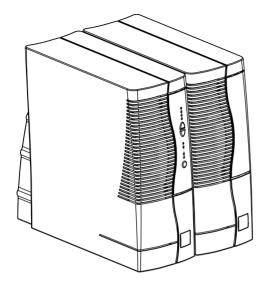

|                   | Dimensions in mm<br>(H x W x D) |
|-------------------|---------------------------------|
| Electronic module | 443 x 173 x 465                 |
| Battery module    | 443 x 173 x 465                 |

|                   | Weight in kg |
|-------------------|--------------|
| Electronic module | 14           |
| Battery module    | 48           |

#### 4.5 and 6 kVA rack models

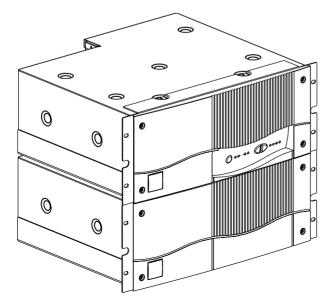

|                   | Dimensions in mm<br>(H x W x D) |  |
|-------------------|---------------------------------|--|
| Electronic module | 177 (4U) x 483 x 462            |  |
| Battery module    | 177 (4U) x 483 x 462            |  |

|                   | Weight in kg |
|-------------------|--------------|
| Electronic module | 18           |
| Battery module    | 51           |

#### 9 and 12 kVA tower models

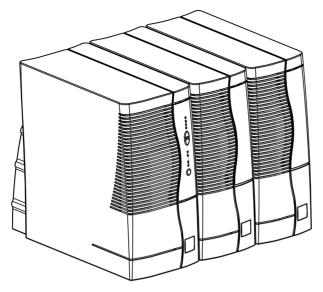

|                   | Dimensions in mm<br>(H x W x D) |  |
|-------------------|---------------------------------|--|
| Electronic module | 443 x 216 x 465                 |  |
| Battery module    | 443 x 173 x 465                 |  |

|                   | Weight in kg |
|-------------------|--------------|
| Electronic module | 22           |
| Battery module    | 48           |

#### 9 and 12 kVA rack models

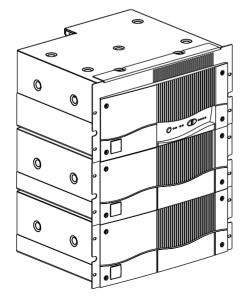

|                   | Dimensions in mm<br>(H x W x D) |
|-------------------|---------------------------------|
| Electronic module | 221 (5U) x 483 x 462            |
| Battery module    | 177 (4U) x 483 x 462            |

|                   | Weight in kg |
|-------------------|--------------|
| Electronic module | 27           |
| Battery module    | 51           |

### 1.2 Back

#### Comet EXtreme 4.5 and 6 kVA

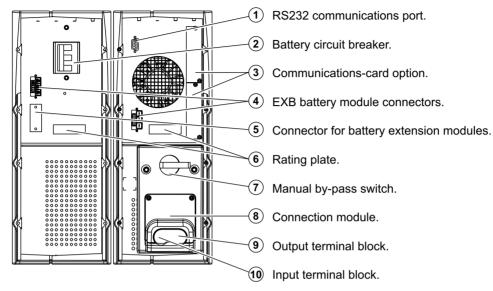

#### Comet EXtreme 9 and 12 kVA

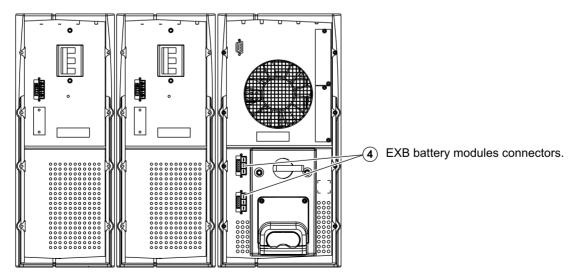

### **1.3 Options** EPO (Emergency Power Off)

Available for both tower and rack versions of **UPS**s with standard backup times and for the battery extensions, the EPO (Emergency Power Off) option lets you simultaneously switch off the **UPS** battery circuit breaker and the upstream circuit breaker of your installation by connecting both of them to a single emergency off button (not supplied).

For more details, visit our Web site: www.mgeups.com/products/pdt230/smallups/extreme/epo.htm

#### Transformer for galvanic isolation or earthing arrangement change

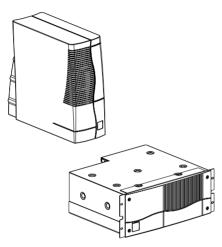

|                              | Comet EX <i>treme</i><br>Transfo 4.5 - 6 kVA | Comet EX <i>treme</i><br>Transfo 9 - 12 kVA |
|------------------------------|----------------------------------------------|---------------------------------------------|
| Nominal power                | 6 kVA                                        | 12 kVA                                      |
| Nominal current              | 32 A                                         | 63 A                                        |
| Input voltage                | 230V (+15%, -20%)                            | 230V (+15%, -20%)                           |
| Voltage drop                 | 2.2%                                         | 1.7%                                        |
| Frequency                    | 50/60 Hz (+/-10%)                            | 50/60 Hz (+/-10%)                           |
| Isolation (EN 61558-1-2-4)   | 3.75 kV / 5 M ohms                           | 3.75 kV / 5 M ohms                          |
| Operating temperature        | From 0° to +40°C                             | From 0° to +40°C                            |
| Max. operating rel. humidity | 95%                                          | 95%                                         |
| Derating / altitude          | Pn-10% > 1000 m                              | Pn-10% > 1000 m                             |
| Natural ventilation          | IP20 ANAN                                    | IP20 ANAN                                   |
| Dimensions HxWxD (tower)     | 443 x 173 x 465 mm                           | 443 x 216 x 465 mm                          |
| Dimensions HxWxD (rack 4U)   | 177 x 483 x 462 mm                           | 177 x 483 x 462 mm                          |
| Weight (tower)               | 44 kg                                        | 62 kg                                       |
| Weight (rack)                | 48 kg                                        | 67 kg                                       |

Important: to simplify installation, connect the Comet EXtreme Transformer downsteam of the UPSs. Visit our Web site: www.mgeups.com/products/pdt230/smallups/extreme/transfo.htm

#### Battery extensions for UPS backup times of 80 minutes

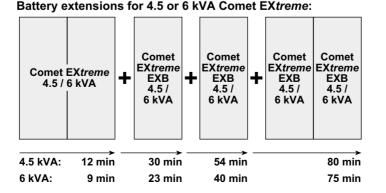

Comet EXtreme offers a standard backup time of 9/12 minutes. To increase backup time, it is possible to connect Comet EXtreme EXB modules to the UPSs. Visit our Web site: www.mgeups.com/ products/pdt230/smallups/extreme/ guide.htm.

Battery extensions for 9 or 12 kVA Comet EXtreme:

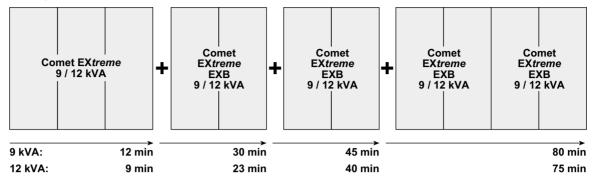

?

The **Comet EXtreme EXB** modules are available in "tower" and in "rack" models. The **Comet EXtreme EXB** modules come with their connection cables.

### CLA module (Long backup time charger) for backup times of 2 to 8 hours

Very long backup times, from 2 to 8 hours at full load, require a **Comet EXtreme CLA** module. Visit our Web site: **www.mgeups.com/products/pdt230/smallups/extreme/cla/cla2.htm**.

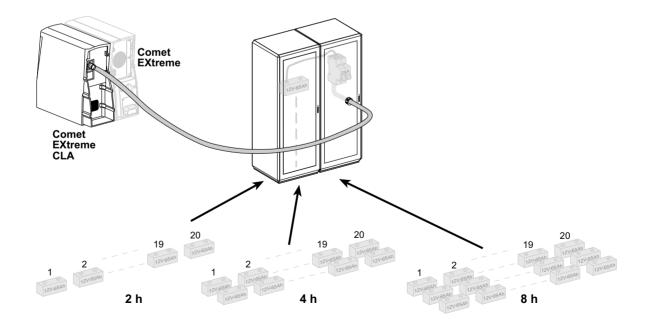

### 1.4 Control panel

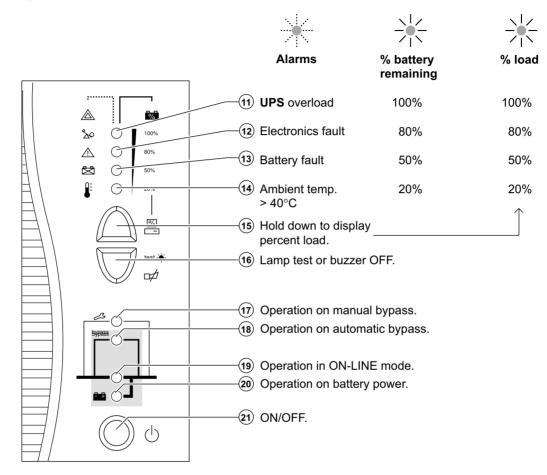

### 2.1 Unpacking and checks

#### Comet EXtreme 4.5 and 6 kVA

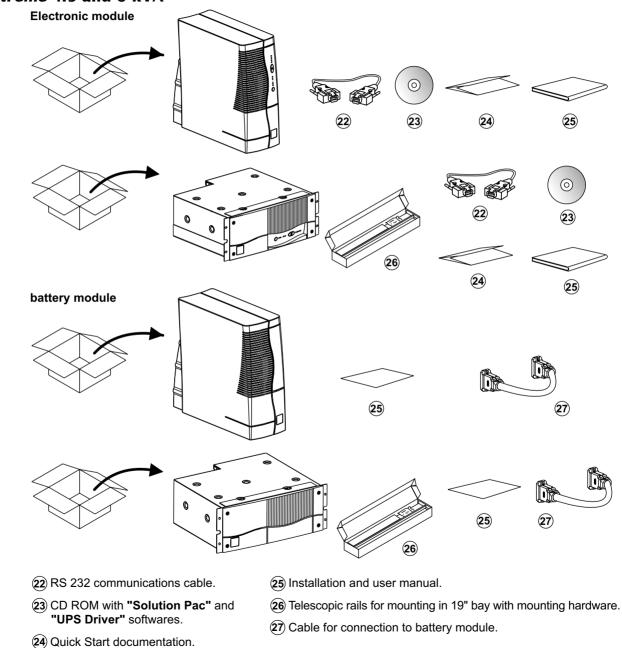

#### Comet EXtreme 9 and 12 kVA

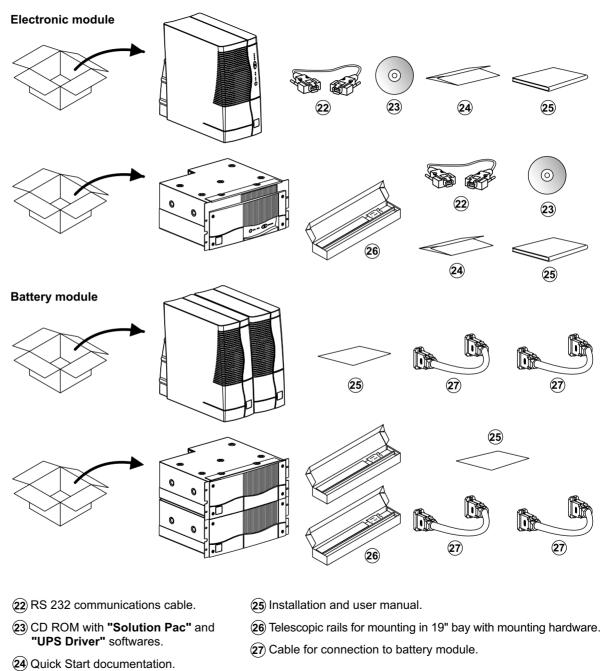

### 2.2 Installation of the rack version

Rack mounting diagram with rails

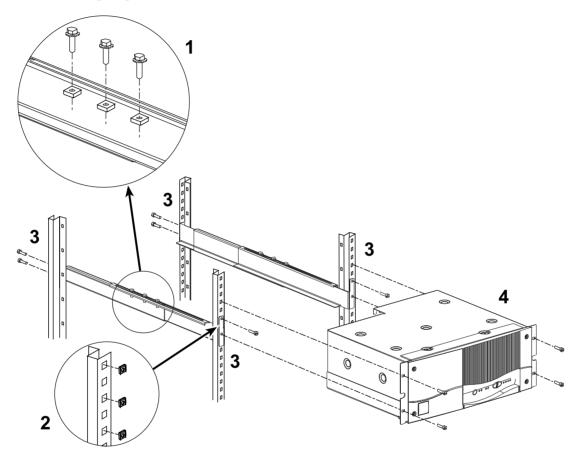

The rails and the necessary mounting hardware are supplied with the **UPS** in the package.

### 2.3 Battery-module connections

#### Comet EX*treme* 4.5 and 6 kVA

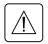

Check that the battery circuit breaker 2 is OFF.

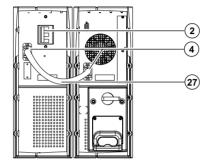

Connect cable (27) to the connectors (4) of the electronic and battery modules.

#### Comet EXtreme 9 and 12 kVA

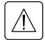

Check that the battery circuit breaker (2) is OFF.

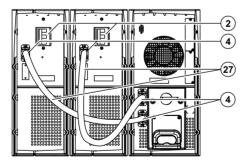

Connect cable (27) to the connectors (4) of the electronic and battery modules.

### 2.4 Connection to the RS 232 communications port (optional)

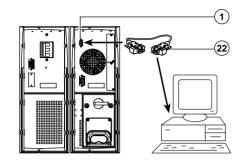

1. Connect the RS 232 communications cable (22) to the serial port on the computer.

2. Connect the RS 232 communications cable 2 to the RS 232 communications port 1 on the **UPS**.

The **UPS** can now communicate with all MGE UPS SYSTEMS supervision, set-up or safety software.

Pin-out diagram for the RS 232 communications port 1 on the UPS.

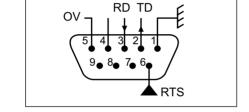

### 2.5 Installation of the communications-card option

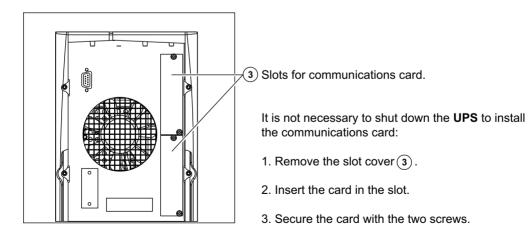

### 2.6 Connection to the connection modules

This type of connection must be carried out by qualified electrical personnel.

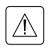

Before carrying out any connections, check that the battery circuit breaker (2) is OFF and that the upstream protection devices (AC-power source) are open (OFF).

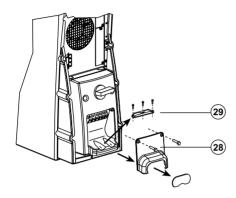

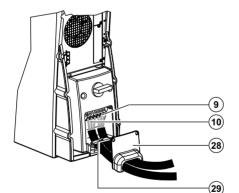

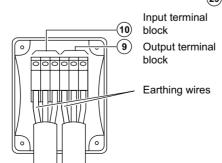

The overall cable diameter and the cross-sectional area of the three wires depends on the **UPS** rating.

|                                                                                   | Comet EX <i>treme</i><br>4,5 to 6 kVA              | Comet EX <i>treme</i><br>9 to 12 kVA           |
|-----------------------------------------------------------------------------------|----------------------------------------------------|------------------------------------------------|
| Cable diameter                                                                    | 15 to 25.5 mm                                      | 15 to 25.5 mm                                  |
| Cross-sectional area of each wire<br>Flexible wire<br>Rigid wire                  | 4 to 10 mm <sup>2</sup><br>4 to 16 mm <sup>2</sup> | 10 mm <sup>2</sup><br>10 to 16 mm <sup>2</sup> |
| Recommended upstream circuit<br>breaker<br>▶ Nominal rating<br>(47 to 63Hz, 230V) | C60N 32A 2P<br>(maximum line<br>current = 26A)     | C60N 63A 2P<br>(maximum line<br>current = 52A) |
| Maximum rating (47 to 63Hz, 187V)                                                 | C60N 40A 2P<br>(maximum line<br>current = 32A)     | C60N 80A 2P<br>(maximum line<br>current = 64A) |

- 1. Remove the terminal-block cover (28).
- 2. Remove the cable entry knockouts from the cover.
- 3. Loosen the cable clamp (29).

4. Insert the cable supplying the equipment and the power cable through the terminal-block cover (28).

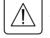

#### Always connect the earthing wire first.

5. Connect the three wires of the equipment cable to the output terminal block (9).

6. Connect the three wires of the power cable to the input terminal block (10).

- 7. Tighten the cable clamp (29).
- 8. Refit and secure the terminal-block cover 28.

### 3.1 ON-LINE operating mode

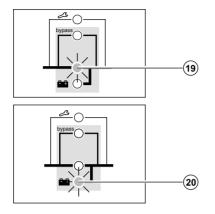

This is the normal operating mode for the UPS.

Two possible cases:

LED (19) is ON: AC input power is available. Power is drawn from the AC-power source and supplied to the protected equipment via the **UPS**.

LED 20 is ON: AC input power is not available. Power is drawn from the battery and supplied to the protected equipment.

### 3.2 Start-up

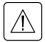

Prior to initial start-up, check the UPS voltage settings. The frequency of the output voltage (50 or 60 Hz) is automatically set to that of the input source.

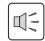

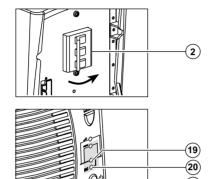

 Close the upstream device (ON position) controlling the supply of AC power to the UPS.
 Set the battery circuit breaker(s) (2) to ON. The buzzer beeps three times.

If the supply frequency is different than the default value set on the **UPS**, the new value is set and the buzzer beeps 4 times. 3. Press the ON / OFF button (21).

All the equipment connected to the **UPS** is now energised, however it takes another 30 seconds before the **UPS** is fully operational.

After this time, the equipment connected to the UPS is protected.

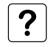

If LED (19) or (20) do not go ON or if one of LED (11), (12), (13) or (14) flash, there is a fault (see section 4.1).
In order to detect any wiring errors, it is essential that the AC-power source be present at the first switch-on. Subsequently, the device may be switched-on without the presence of the AC-power source.

### **3.3 Bargraph indications**

LEDs (11) to (14) provide three different indications.

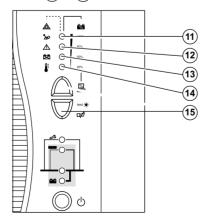

1. Remaining backup time in percent (in ON-LINE mode).

2. Percent load drawn by the protected equipment, when button (15) is pressed.

3. Operating faults (flashing LED and beeps):

(1) Overload.

(12) UPS fault.

**13** Battery fault.

(14) Excessive ambient temperature.

### 3.4 Failure of AC input power and operation on battery power

AC input power is not available, the battery steps in to supply the protected equipment.

#### Transfer to battery power

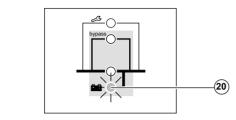

When AC-power source goes outside tolerances or fails completely, LED (20) goes ON and the buzzer beeps three times.

#### Threshold for the low-battery shutdown warning

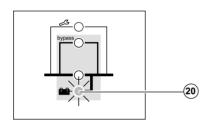

The low-battery shutdown warning threshold can be set by the user, with the "**UPS Driver**" software (default setting equal to 20% of full backup time).

LED (20) flashes when the setted level is reached. The buzzer beeps every three seconds when less than 10% of backup time remains.

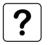

There is very little remaining battery backup time. Close all applications because UPS automatic shutdown is imminent.

#### End of backup time

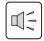

Ц[-

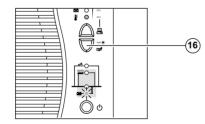

The buzzer sounds continuously. Press button (16) to turn the buzzer OFF.

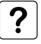

The equipment is no longer supplied with power.

#### **Sleep mode**

This operating mode may be personalized using the **"UPS Driver**" software (see section 3.5). It saves battery power when no equipment is connected to the **UPS**. Shutdown occurs after 5 minutes. The **UPS** automatically restarts when the AC-power source returns to within tolerances.

#### **Return of AC input power**

If, in spite of the return of AC input power, the **UPS** does not restart, check that the automatic-restart function (activated by return of AC input power) has not been disabled (see section 3.5).

### **3.5 Personalization**

#### Function

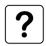

Personalization parameters can be set and modified using the "**UPS Driver**" software installed on a computer that is connected to the **UPS** (see section 2.3 Connection to the RS 232 communications port).

Check that the RS 232 cable (2) is correctly connected and that the battery circuit breaker (2) is closed.

"UPS Driver" installation:

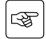

1 - Insert the **Solution-Pac** CD-ROM containing the **UPS Driver** software in the drive of a PC running Windows.

- 2 Open the Windows File manager or Explorer and select the CD-ROM drive.
- 3 Double-click "\Emb\Index.htm", then "UPS Driver".

Once **"UPS Driver"** has been installed, **UPS** parameters can be modified in a window containing a number of tabs, each presenting a set of parameters.

#### "ON / OFF conditions" tab

| Personalizable function    | Default setting |
|----------------------------|-----------------|
| Automatic start            | Enabled         |
| Cold start (battery power) | Enabled         |
| Forced shutdown            | Enabled         |
| Sleep mode                 | Disabled        |
| UPS ON / OFF via software  | Enabled         |

#### "Battery" tab

| Personalizable function                  | Default setting                      | Options                                |
|------------------------------------------|--------------------------------------|----------------------------------------|
| "Battery test" intervals                 | Every day                            | Once a week<br>Once a month<br>No test |
| "Low-battery shutdown warning" threshold | 20% remaining battery<br>backup time | 40% remaining battery<br>backup time   |
| Charger                                  | Standard                             | CLA (2, 4 or 8 hours)                  |

#### "Output" tab

| Rated AC-power source voltage (see figure 1) | 230 V    | 200 V-208 V-220 V-240 V             |
|----------------------------------------------|----------|-------------------------------------|
| Rated AC-power source frequency              | 50 Hz    | 60 Hz                               |
| Tolerance for AC-power source frequency      | ± 5%     | $\pm$ 1% to $\pm$ 10% , in 1% steps |
| Alarm threshold for overload                 | 100%     | 0 to 100%, in 10% steps             |
| Restart inverter after short circuit         | Disabled | Enabled (click to add check)        |

#### "By-pass" tab

| Authorized voltage range for transfer to bypass if fault or overload                 | 187 V to 265 V (for<br>230 V rated voltage) | 187 V to 265 V,<br>in 1V steps     |
|--------------------------------------------------------------------------------------|---------------------------------------------|------------------------------------|
| Authorized frequency range for transfer to bypass<br>if fault or overload            | ± 10%                                       | $\pm$ 1% to $\pm$ 10%, in 1% steps |
| Transfer to bypass if overload                                                       | Enabled                                     | Disabled (click to remove check)   |
| Transfer to bypass following a fault, whatever the conditions on the AC-power source | Disabled                                    | Enabled (click to add check)       |

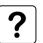

The value selected for the rated **UPS** voltage impacts on the power available at **UPS** output (see the diagram below).

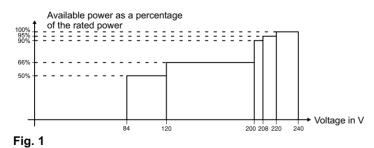

### 3.6 Shutdown

#### Shutdown of connected equipment

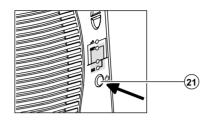

#### **Complete shutdown of the UPS**

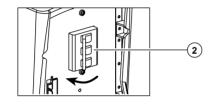

1. Press button (21) (return to the OFF position).

The connected equipment is no longer supplied with power, but the battery is maintened charged if AC-power source is present.

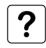

If the AC source fails, even though the connected equipment is no longer supplied, the **UPS** operates on battery power and therefore reduces the available backup time.

1. Press button 21 (return to the OFF position).

#### The connected equipment is no longer supplied with power.

2. Open the upstream device (OFF position) controlling the supply of AC power to the **UPS**.

3. Switch the battery circuit breaker(s) (2) to OFF position.

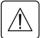

The UPS is now de-energised and the batteries are no longer recharged.

**Warning:** if the upstream source is not switched off, the **UPS** remains in operation.

### 4.1 Troubleshooting

If one or more LEDs (1), (12), (13) or (14) flash, there is a operating anomaly or an alarm.

If a LED flashes, the bargraph data is no longer displayed.

#### Troubleshooting not requiring MGE after-sales support

| Indication                                                 | Signification                                                                                                    | Correction                                                                                                    |
|------------------------------------------------------------|----------------------------------------------------------------------------------------------------|----------------------------------------------------------------------------------------------------|
| LEDs (1), (2), (3), (14)<br>flash and the buzzer<br>beeps. | The <b>UPS</b> has detected a problem concerning the wiring of the connection module input.                                                                           | Shut down the <b>UPS</b> and check that the<br>input power cable is properly connected to<br>the input terminal block and the load to the<br>output terminal block (see p. 17).<br>After correcting any wiring errors, restart<br>the <b>UPS</b> as indicated on page 19. If the<br>problem persists, call MGE after-sales<br>support. |
| LED (11) flashes and the buzzer beeps.                     | <b>UPS</b> overload. Overload is too long<br>or too high. The <b>UPS</b> cuts the supply<br>of power to the connected equipment<br>and the buzzer beeps continuously. | Check the power drawn by the equipment<br>and disconnect any non-priority devices.                                                                                                    |
| LED (14) flashes.                                          | The ambient temperature is higher<br>than 40° C.<br>The <b>UPS</b> is not designed to<br>operate more than eight<br>hours under these conditions.                     | Install the <b>UPS</b> in a room where the ambient temperature is not greater than 40° C.                                                                                                    |
| LED (17) is ON.                                            | The <b>UPS</b> is in maintenance mode (manual bypass)                                                                                                    | See point 5 to 7 of in the "Reconnecting the connection module" part of section 4.2.                                                                                                    |

To allow you to use MGE UPS SYSTEMS products effectively and carry out basic maintenance, we offer a complete range of technical training courses in English and French.

FRENCH Training Center on Montbonnot site: MGE UPS SYSTEMS 140, Avenue Jean Kuntzmann Zirst - Montbonnot St Martin 38334 - ST ISMIER CEDEX - FRANCE

Tel: (33) (0)4 76 18 34 15 Fax: (33) (0)4 76 18 45 21 Email: delphine.malossane@mgeups.com USA Training Center on Costa Mesa site: MGE UPS SYSTEMS 1660, Scenic Avenue Costa Mesa, CA 92626, USA

Tel: (1) 714 557 1636 Fax: (1) 714 557 7230 Email: david.muro@mgeups.com

Internet: www.mgeups.com (On-line catalogue and registration).

| Indication                             | Signification                                                                                                    | Correction                                                                                                    |
|----------------------------------------|----------------------------------------------------------------------------------------------------|----------------------------------------------------------------------------------------------------|
| LED (12) flashes and the buzzer beeps. | <ul> <li>UPS electronics have detected a UPS fault.</li> <li>Depending on the UPS personalization parameters (see section 3.5), there are two possibilities:</li> <li>the equipment connected to the UPS continues to be supplied, but directly from the AC-power source via the automatic bypass for a maximum of 8 hours (LED (18) ON);</li> <li>the connected equipment is no longer supplied.</li> <li>The equipment connected to the UPS is no longer protected.</li> </ul> | Follow the <b>UPS</b> replacement<br>procedure (see section 4.2).<br>Call the after-sales support<br>department. |
| LED (13) flashes.                      | A battery fault was detected during the battery test.                                                                                                    | Call the after-sales support department because the batteries need replacing.                                    |

#### Troubleshooting requiring MGE after-sales support

### 4.2 Replacement of the electronic module

### Disconnecting the connection module

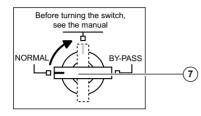

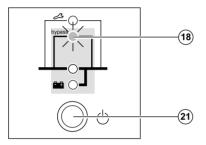

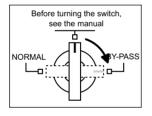

1. Turn the manual bypass switch (7), located behind the **UPS** (see section 1.2), from the NORMAL to the intermediate position.

2. Check that LED (18) is ON before continuing to the BYPASS position.

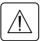

If LED (18) is not ON, do not switch to the BYPASS position and call the after-sales support department.

3. Turn the manual bypass switch (7) from the intermediate position to the BYPASS position.

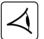

The connected equipment is supplied by the ACpower source, via the manual bypass.

4. Shut down the **UPS** by pressing button (21) (return to the OFF position).

5. Switch the battery circuit breaker(s) (2) to the OFF position.

6. Remove the two fixing screws (30) to free the connection module (8) (see next page).

7. Remove the connection cable(s) from the battery module(s).

The UPS can be replaced. The connected equipment is supplied by the AC-power source.

#### **Reconnecting the connection module**

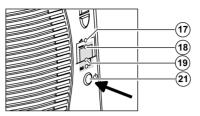

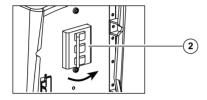

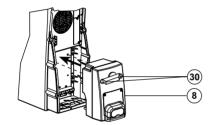

- 1. Secure the connection module (8) using the two screws (30).
- 2. Reconnect the connection cable(s) to the battery module(s).

3. Switch the battery circuit breaker(s) (2) to the ON position and check that LED (17) is ON.

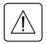

Check that UPS personalization settings still correspond to the equipment to be supplied (see section 3.5).

4. Press button (21) and wait 20 seconds.

5. Check that LED (18) is ON.

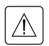

If LED (18) is not ON, do not switch the manual bypass to the intermediate position and call the after-sales support department.

6. Turn the manual bypass switch (7) from the BYPASS position to the intermediate position and check that LED (17) is OFF.
7. Turn the manual bypass switch (7) from the intermediate position to the NORMAL position. LED (17) goes OFF and LED (19) goes ON.

The connected equipment is again protected by the UPS.

# 5. Environment

#### This product has been designed to respect the environment:

It does not contain CFCs or HCFCs. It was manufactured in a factory certified ISO 14001.

#### UPS recycling at the end of service life:

MGE UPS SYSTEMS undertakes to recycle, by certified companies and in compliance with all applicable regulations, all **UPS** products recovered at the end of their service life (contact your branch office).

#### Packing:

UPS packing materials must be recycled in compliance with all applicable regulations.

#### Warning:

This product contains lead-acid batteries. Lead is a dangerous substance for the environment if it is not correctly recycled by specialized companies.

Web site : www.mgeups.com

# 6. Appendices

### 6.1 Glossary

| Authorized voltage<br>range for transfer to<br>bypass if fault or overload | Upper and lower voltage thresholds within which the <b>UPS</b> can operate on the automatic bypass in the event of a <b>UPS</b> fault or overload.                                                                                                    |
|----------------------------------------------------------------------------|----------------------------------------------------------------------------------------------------|
| Automatic bypass                                                           | Automatic switch controlled by the <b>UPS</b> , used to connect the equipment directly to the AC-power source.                                                                                                    |
| Automatic start following return of AC input power                         | When AC input power returns following shutdown at the end of the battery backup time, <b>UPS</b> automatic start can be enabled or disabled.                                                                                                    |
| Backup time                                                                | Time that the connected equipment can operate on battery power.                                                                                                    |
| Bargraph                                                                   | Device on the front panel indicating the percent remaining backup time or the percent load.                                                                                                    |
| Battery test                                                               | Internal UPS test on battery status.                                                                                                    |
| Cold start                                                                 | See "Start on battery power".                                                                                                    |
| Connection module                                                          | Unit grouping the receptacles for connection to the AC-power source and the equipment.                                                                                                    |
| Dialog box                                                                 | A window in a computer program displayed for selection by the user of various options and parameter settings.                                                                                                    |
| Double conversion                                                          | The power supplied to the connected equipment is completely regenerated<br>by continuous double conversion, i.e. the AC power from the AC-power source<br>is rectified (AC - DC), then converted back (DC - AC) to AC power.                                                                                                    |
| Equipment                                                                  | Devices or systems connected to the <b>UPS</b> output.                                                                                                    |
| Forced shutdown                                                            | Allows a "clean" of computer operating systems depending on the low battery<br>threshold setting. If the input source is restored during the time period<br>between the shutdown order and actual system shutdown, it causes a<br>voluntary interruption of the supply of power to the connected equipment<br>(lasting 10 seconds) after system shutdown. |
| Manual bypass                                                              | Rotary switch controlled by the user, used to connect the equipment directly to the AC-power source. Transfer of the load to the manual bypass enables <b>UPS</b> maintenance or replacement, without interrupting the supply of power to the connected equipment.                                                                                        |
| ON-LINE mode                                                               | The normal <b>UPS</b> operating mode, by which the AC-power source supplies the <b>UPS</b> , which in turn, following double conversion of the AC power, supplies the connected equipment.                                                                                                    |

# 6. Appendices

| Out of tolerance                        | The AC input source is either absent or its voltage or frequency is outside the set limits.                                                                                                    |
|-----------------------------------------|----------------------------------------------------------------------------------------------------|
| Percent load                            | Ratio between the power drawn by the connected equipment and the total power that the <b>UPS</b> can supply.                                                                                                    |
| Personalization                         | A number of <b>UPS</b> functions can be modified using the " <b>UPS Driver</b> " software to better meet the user's needs.                                                                                                    |
| Sleep mode                              | This function shuts down the <b>UPS</b> after 5 minutes when it operates on battery power and no load is detected on the <b>UPS</b> output. The <b>UPS</b> restarts automatically as soon as the AC input source is restored. |
| Start on battery power                  | This function makes it possible to energize the connected equipment even when AC input power is not available (operation exclusively on battery power).                                                                       |
| Tolerance for AC-power source frequency | The range of frequency supplied by the AC-power source within which the <b>UPS</b> can operate in ON-LINE mode (double conversion).                                                                                           |
| UPS                                     | Uninterruptible Power Supply.                                                                                                    |
| UPS ON / OFF<br>via software            | It is possible to enable or disable use of <b>UPS</b> ON / OFF controls by the computer-system protection software.                                                                                                    |

# 6. Appendices

### 6.2 Index

#### Α

| AC power            |  |
|---------------------|--|
| Failure             |  |
| Frequency tolerance |  |
| Rated frequency     |  |
| Rated voltage       |  |
| Return              |  |
|                     |  |

#### В

| Bargraph                     |
|------------------------------|
| Battery                      |
| Battery test22               |
| End of backup time20         |
| Fault 11, 19                 |
| Low-battery shutdown warning |
| Recycling                    |
| Transfer to battery power    |
| Buzzer                       |
| By-pass                      |
| Automatic bypass 18, 25      |
| Manual bypass 8, 11, 26-27   |

### С

| Communication              | 16 |
|----------------------------|----|
| Connection                 |    |
| Communications card        | 16 |
| Connection modules         | 17 |
| RS 232 communications port | 16 |

#### F

| Fault ( <b>UPS</b> )         |    |
|------------------------------|----|
| Load                         | 11 |
| Transfer to automatic bypass | 25 |
| L                            |    |
| LEDs                         |    |
| Lamp test                    | 11 |

#### **M** Mode

| Jae          |     |    |
|--------------|-----|----|
| ON-LINE mode | 11, | 18 |

#### 0

| Overload | 11, 22, 24 |
|----------|------------|
|          |            |

#### Ρ

| Personalization     | 21, 23 |
|---------------------|--------|
| Battery             |        |
| ON / OFF conditions | 21     |
| Output              | 22     |
| ·                   |        |

### R

| Rack | 6-7. 12-14      |
|------|-----------------|
|      | • • • • • • • • |

#### S

| Shutdown                    |
|-----------------------------|
| Forced shutdown21           |
| UPS ON / OFF via software21 |
| <b>UPS</b> shutdown 11, 23  |
| Sleep mode 20-21            |
| Software                    |
| UPS Driver                  |
| Start-up                    |
| Automatic start21           |

#### Т

| Temperature                         |
|-------------------------------------|
| Excessive ambient temp11, 19, 24    |
|                                     |
| U                                   |
| <b>UPS Driver</b> 12-13, 19, 21, 23 |

Free Manuals Download Website <u>http://myh66.com</u> <u>http://usermanuals.us</u> <u>http://www.somanuals.com</u> <u>http://www.4manuals.cc</u> <u>http://www.4manuals.cc</u> <u>http://www.4manuals.cc</u> <u>http://www.4manuals.com</u> <u>http://www.404manual.com</u> <u>http://www.luxmanual.com</u> <u>http://aubethermostatmanual.com</u> Golf course search by state

http://golfingnear.com Email search by domain

http://emailbydomain.com Auto manuals search

http://auto.somanuals.com TV manuals search

http://tv.somanuals.com